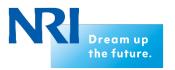

# Senju Service Manager 2018

Nomura Research Institute, Ltd. Cloud Computing Service Division

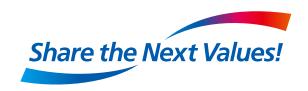

## Outline of Senju Service Manager(Senju/SM)

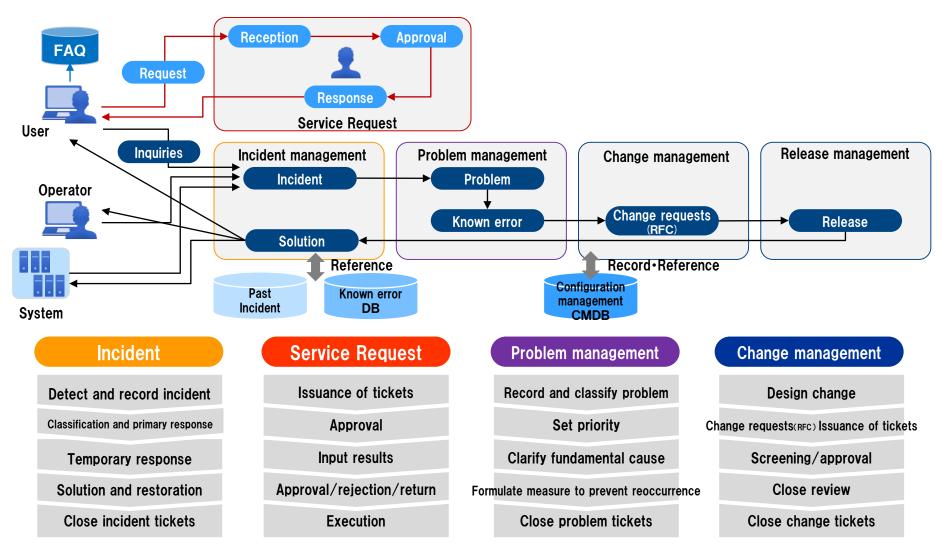

## Outline of Senju/SM

## Servicedesk tool 「Senju/SM」

- Realize the operations processes required by ITIL® and ISO20000 (ITSMS).
- While reducing workload, this tool improves the quality of IT services and creates a service desk capable of responding quickly and accurately to diverse information from system users and system management tools.

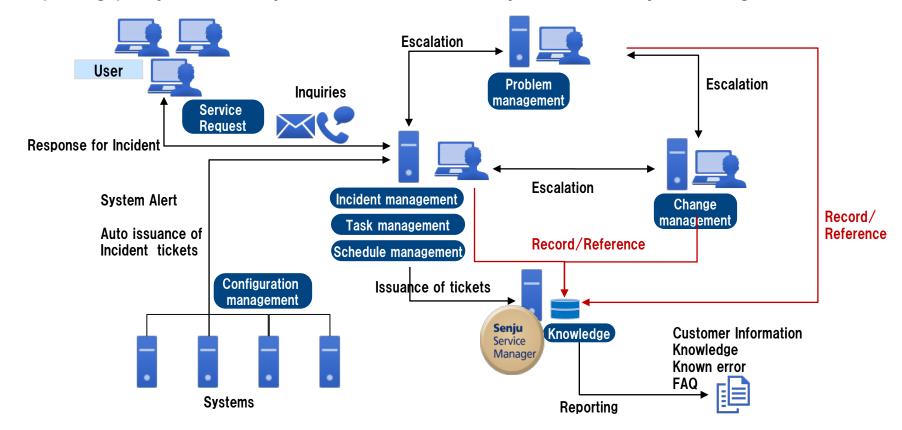

#### Outline of Senju/SM

#### Easy to implement through web base

- Installation of the software for the client is unnecessary though web-base application.
- Implementation, version up and the maintenance is easy.
- Plural construction of the WEB server depending on system requirements is possible. Scalable constitution is available.

#### User friendly interface

User interface is simple and unified. User can operation intuitively.

#### Customize screen for each requirements

- Depending on duties requirements, addition, deletion and change of the screen item for users is possible.
- Customize Inquiries/Request form for end users flexibly.

## Reduce the management load

- Manager can easily check the number of task and the time limit of each operator.
- Manage incident from user and alert from system unitarily.

## Outline of Senju/SM

| Process Management       | <ul> <li>Record and reference the process</li> <li>Management classification information</li> <li>Management status</li> <li>Record and reference the progress</li> <li>Output report</li> <li>Escalation</li> </ul>                                                                                                    | <ul> <li>Checklist</li> <li>Senju Service Automation</li> <li>Approval of process record (Approval flow)</li> <li>Approval by end user</li> <li>Reference the response history</li> <li>Escalesion by mail</li> </ul>                                                          |
|--------------------------|----------------------------------------------------------------------------------------------------|----------------------------------------------------------------------------------------------------|
| Configuration management | <ul> <li>Request/Approval of use Configuration Item</li> <li>Request/Approval of disposal Configuration Item</li> <li>Search/Reference of Configuration Item(plan/histor)</li> <li>Link of plural Configuration Items</li> <li>Record/Search/Reference of operators</li> <li>Record/Search/Reference of managed node</li> <li>Record/Search/Reference of accounts</li> <li>Record/Reference of history information</li> </ul>                                                                                                    | <ul> <li>Auto record of approved Configuration Item</li> <li>Hierarchical management and auto count of CI</li> <li>Search of linked process record</li> <li>Search of linked knowledge record</li> <li>Schedule management</li> </ul>                                          |
| Knowledge                | <ul> <li>Record/Search/Reference/Approval of Known erro</li> <li>Record/Search/Reference/Approval of FAQ</li> <li>Record/Search/Reference/Approval of file library</li> <li>Record/Search/Reference/Approval of link list</li> </ul>                                                                                                    | <ul> <li>Link process and records</li> <li>Link to Configuration management</li> <li>Open knowledge to end user</li> <li>Open knowledge to guest user</li> </ul>                                                                                                    |
| Common function          | <ul> <li>Task list</li> <li>Link task and schedule</li> <li>Screen for end user(Inquiries•Request)</li> <li>Schedule(User•System)</li> <li>Bulletin board (share Information)</li> <li>ToDo</li> <li>Message memo</li> </ul>                                                                                                    | <ul> <li>User - setting</li> <li>User - information</li> <li>View and access control by screen policy and role</li> <li>Collection of operation logs</li> <li>Information disclosure for each system</li> <li>Password management</li> <li>Correspondence for https</li> </ul> |
| Service level            | <ul> <li>Create SLAM chart</li> <li>View SLAM chart</li> <li>Auto reference of multiple SLAM charts</li> <li>Analysis Process Management</li> </ul>                                                                                                    | <ul> <li>Highlight SLA beyond the threshold</li> <li>List the process records</li> <li>List the event records</li> </ul>                                                                                                    |
| Link with other tools    | <ul> <li>Search the records which is issuanced by Senju Senju</li></ul> | vice Automation                                                                                                    |

# **Process Management**

#### **Process Management (home)**

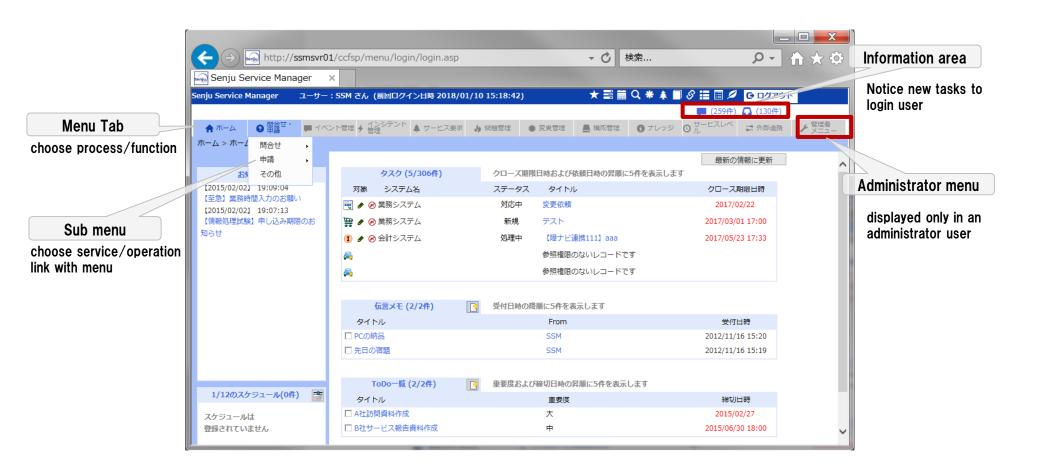

## **Process Management(Service Request)**

- Management such as access requests, account lending requests by Request/Approval function of the Process Management,
- Display required items for every application contents to management variety requests. It makes prevent of input error, and reduce work load.
- Utilization as the evidence is possible by leaving an application history.

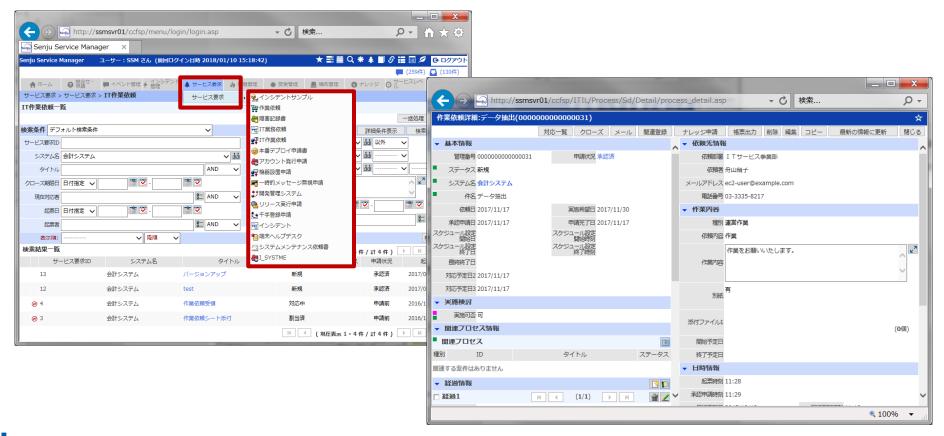

## **Process Management(Service Request)**

#### Simple Inquiries, Simple Request(End-User screen)

- Simple inquiries screen for simple inquires and requests from end users.
- Reduce service desk work load by end user issues tickets directly.

Reference status of inquiries directly.

#### **End-User Approval**

- Approval/Rejection as end user role
- Flexible workflow is available

Company Department

etc···

User

Issuance of tickets

 Manager of user section approve or reject requests. Only "approved requests" are forwarded to Service Desk, so Service Desk work load are reduced.

Approve/Reject

Manager

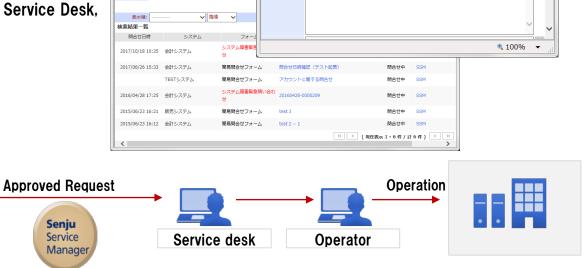

http://ssmsvr01/ccfsp/I - 🕏

!!システムに関する通常問合せフォームです。!! 緊急の場合には「システム障害緊急問合せ」にてご連絡ください。

✓ åå

×

問合せ新規登録

問合せ状況

問合せ内容

http://ssmsvr01/ccfsp/menu/login

給索条件入力

Senju

フォーム 簡易問合せフォーム

タイトル アカウントがロックされました

アカウントがロックされました。 画面イメージを添付します。

解除をお願いします。

システム名 会計システム

会社名 野村製作所

部署名 経理部経理課

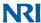

Request

rejection

## **Process Management(Incident management)**

- Manage Inquiries(Incident) from user and alert from system unitarily.
- Pursue prime cause by linking with Knowledge management and Problem management.
- As for multiple incident detailed screens, the simultaneous view of the screen is possible

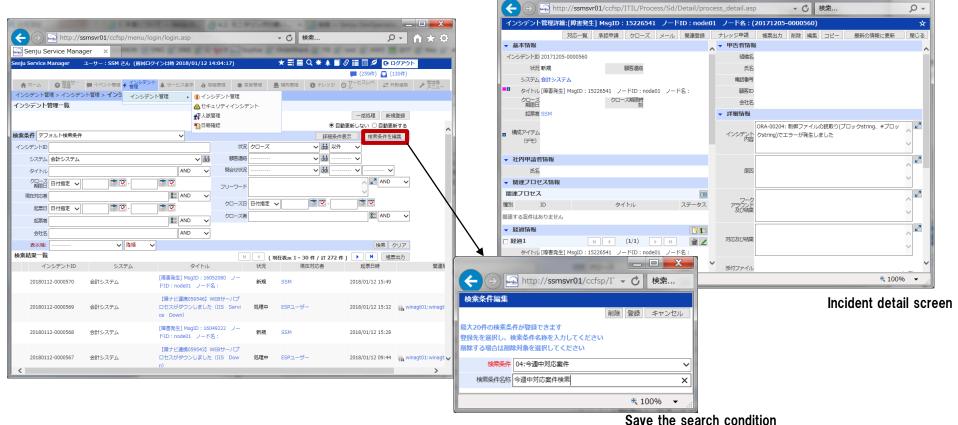

\_ D X

## **Process Management(Problem management)**

 Incidents that were not solved by known error is escalated to Problem Management process, then prime cause are pursued.

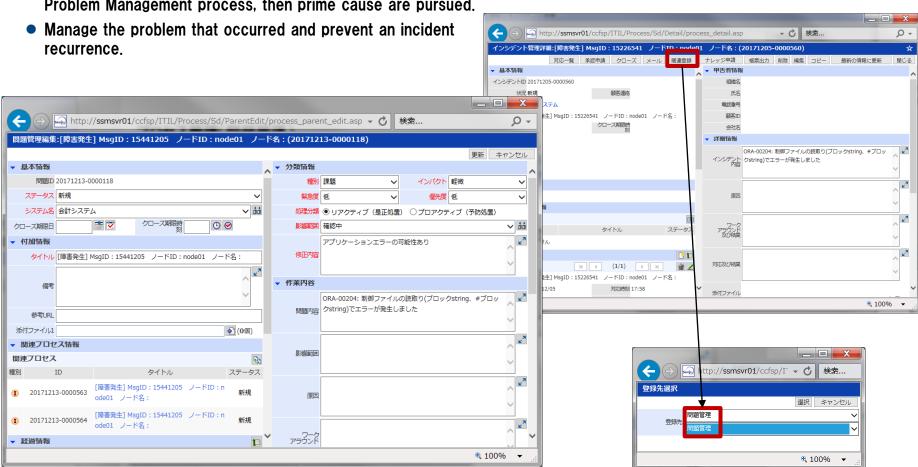

**Problem Management editing screen** 

## **Process Management(Change management)**

 When prime cause are pursued by Problem Management process, issue Change Management tickets, then carry out the change after having got approval.

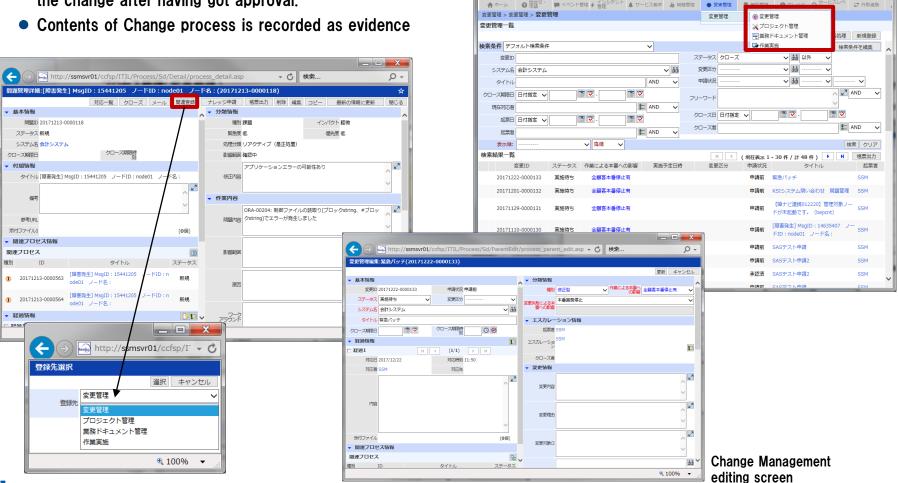

http://ssmsvr01/ccfsp/menu/login/login.asp

\_ D X

**Α** ♦ ♦

📜 (259件) 🔼 (127件

→ 仓 検索...

#### **Configuration Management**

- Manage configurations such as a server or the rack about the System / Project and various apparatuses as a "Configuration" Item"
- Infrastructure information which need to service desk is concentrated as Cl.
- Discover unjust setting by applying/approving for a use/disposal planned apparatus in conjunction with Process Management.
- Laver each Configuration Items. For example, define the laver of racks, outlets and servers and total the power of the server stocked in some racks automatically.

#### Flow of recording Configuration Item

**Create new Configuration Item** 

Record as the reservation state

Request records by Service Request Process

Approval following the Approval flow

Formal record on that Day

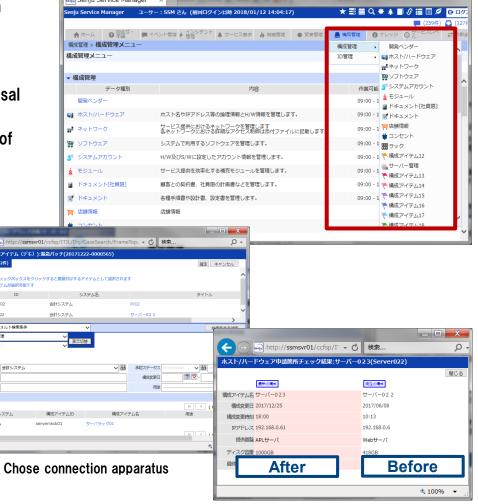

P - 1 ★ (3)

12

検索条件 デフォルト検索条件

総容等任人力

構成アイテム名

6索結果一覧

会計システ/:

#### Knowledge(known error, FAQ, file library, link list)

- Regist and refer the known error, FAQ, file library and link list.
- Reduce the number of the inquiries from end user and service desk duties by an exhibition of Knowledge.
- Refer an approved knowledge (top 10) from Knowledge dialog.

#### **Open Knowledge**

- The User without an account can refer to FAQ without login.
- Reduce management load of account making and the deletion.

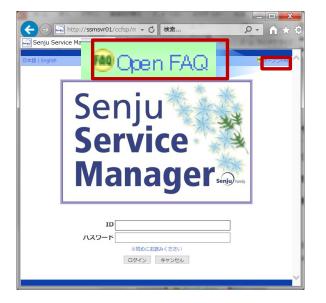

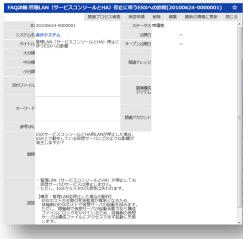

Screen of Open FAQ

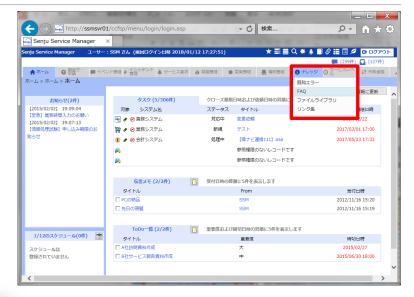

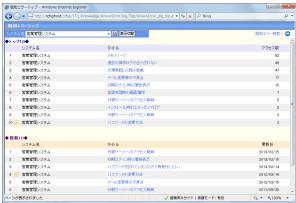

Screen of known error

#### Task Management, Schedule

- List user tasks, grasp something that must be done.
- Displayed sequentially in a closing time limit.
- User can refer the task of other users in the range of the group where a login user belongs to.

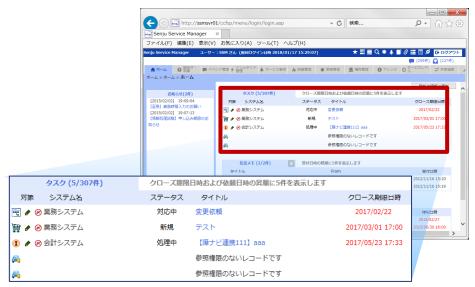

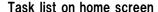

- Manage of User schedule and System schedule
- User can refer the other users task in the range of the group where a login user belongs to
- Reduce the risk of an omission of task and correspondence delay by taking a time limit in a schedule automatically

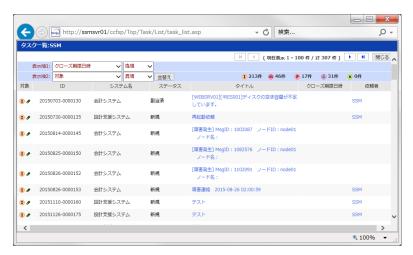

#### List of tasks

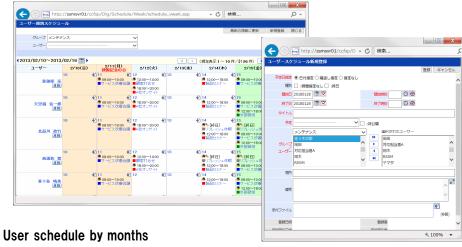

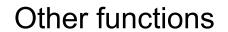

#### **Escalation, Mail-template**

#### **Escalation**

- Make escalation the process record to other users.
- Escalation seat, comment, and email transmission setting are possible
- Save the condition and the order of the escalation indication is possible
- Reduce mistake and load of escalation

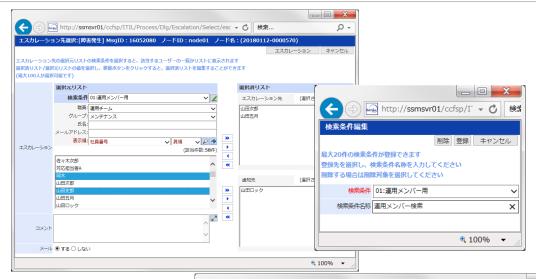

#### Mail-template

- Extract only a necessary item and generate the email text automatically. Prevent a work load, an input error
- Designate ves or no of transfer and transfer method on a mail separately respectively in [TO] [CC] [BCC] [title] [body].

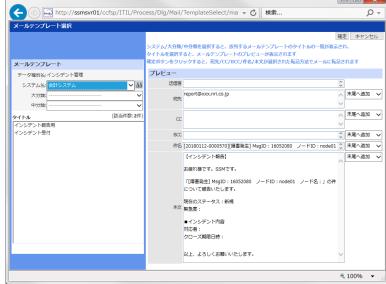

## Request/Approval (Request flow)

- Choose from 「Request」「Approval」「Confirmation」「Operation」「Return」
- Possible to return to the optional person by Return 1
- Status of the Approval flow can always be confirmed

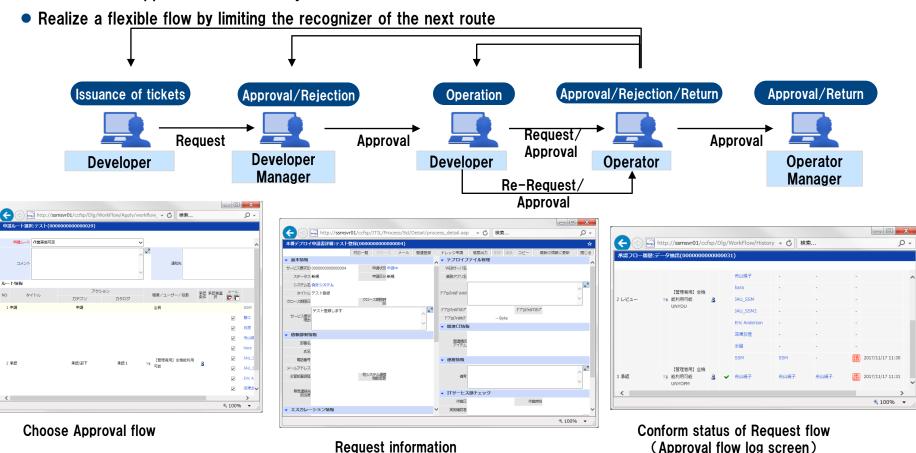

#### **Check list**

**Check list** 

# Reduce the judgment load of the user, prevent omission of correspondence List the tasks which runs automatically according to the incident information.

- The checklist which agrees with the condition at the incident registration is reflected automatically.
- Simulate which checklist is applied, when adding a checklist newly.
- Reduce the judgement load, and operation process is standardized.

Manage contents and confirmation as logs

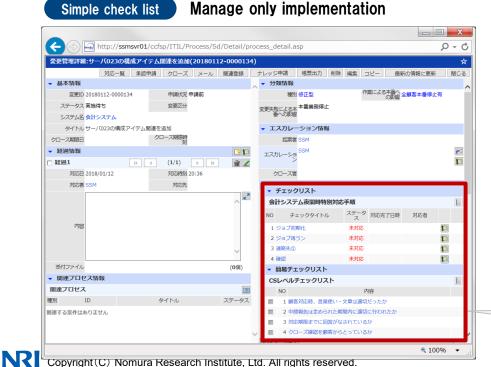

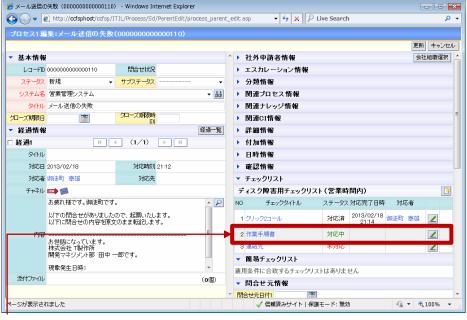

Check list is indicated, if input contents and reload screen

18

#### Remind mail (approval status time excess)

# **Approval status** Email the status of approval to applicant and operator, when approval haven't done.

• Prevent an omission of correspondence to request. Smoothen an approval flow.

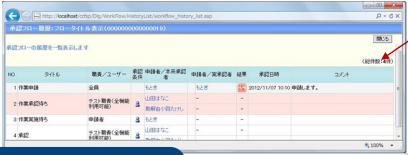

プロセス管理

プロセス管理1 システム名 全システム

カメール通知ルート名 ネットワーク障害用ルート1

ステータス ● 有効 ● 無効

動メール通知条件名「緊急度「高」条件

最終更新日時

åå

åà

Set rule and condition

for each screen

#### Time excess

• If time passes, automatically e-mail and notify the person in charge

 Prevent an omission of correspondence to high importance incident. 自動メール通知適用設定新規登録

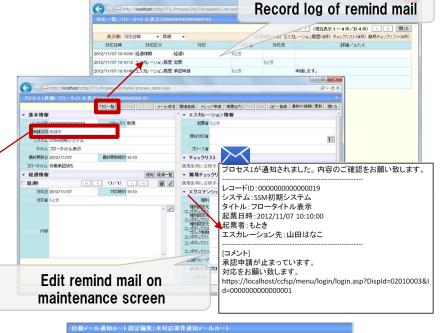

更新 キャンセル

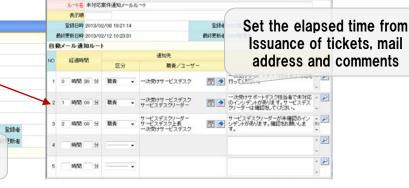

サロセフ1

**最終更新日期** 2013/02/08 19:28:36

緊急度

条件名 保守業務案件通知マール条件 **登録日時** 2013/02/08 19:28:36

SHE SOUTH

BATTER SOUTHER

#### **SLAM** chart

#### **SLAM** chart

- Making totals the incident which occurs every day by the condition set in SLA, and indicates a SLAM chart.
- Set the threshold and blinking alert. SLA violation is prevented and high-quality service is offered.

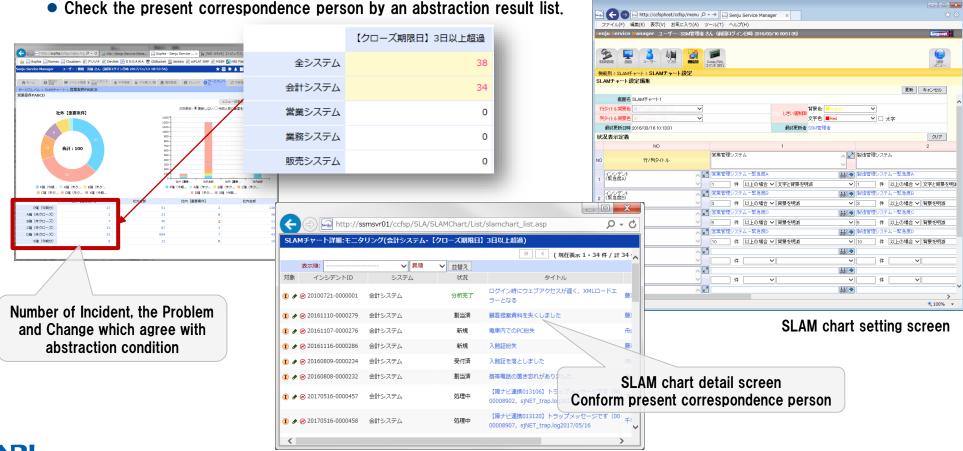

## **Process analysis**

- Output the report about Incident, Problem. Change process according to the analysis condition.
- Grasp improved point by confirmation on an analysis reports.
- Analyze by optional two items. Establish the analysis item flexibly according to the destination.

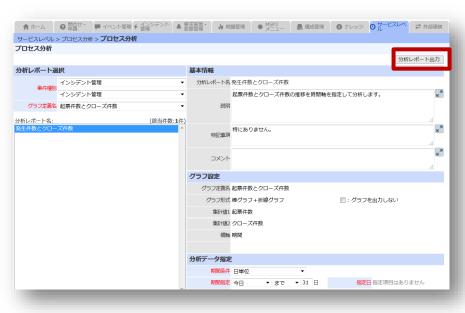

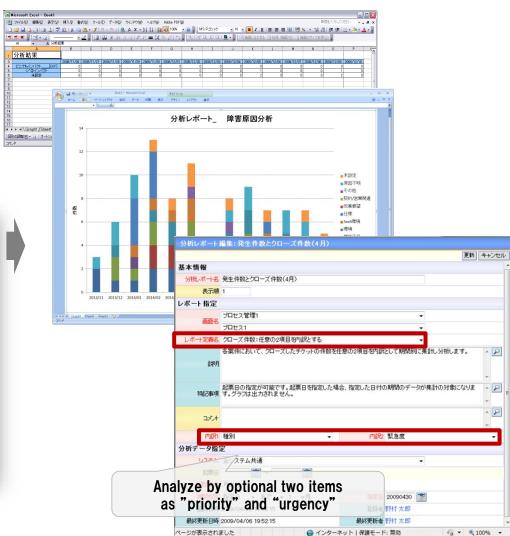

## External Link (auto mail import, link other management tool)

#### **External Link**

Import information from mail, management tool and other tools to Senju/SM

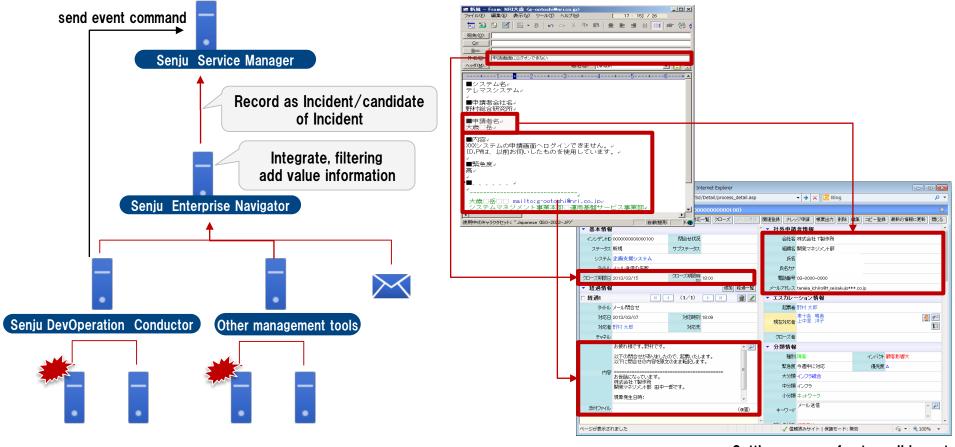

Setting screen of auto mail import

## Multi-lingual

#### Operation by multi-lingual became possible to establish it every user.

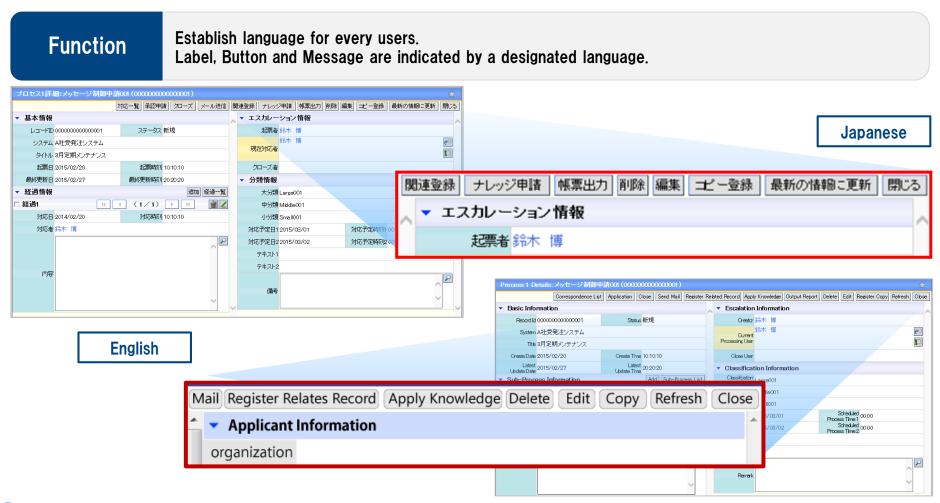

#### Multi-browser, Multi-device

#### Break off delay and stagnation of operation by minimizing limitation of place and time.

- Refer incident information, make escalation and approve an application flow at a mobile device.
- Even in outside or nighttime, reference and approval of the record contents from smart phone is possible.

**Function** 

Google Chrome, Firefox, iOS-Safari, is available All process and functions are available as Internet Explorer. \*\*document print of Excel format doesn't support.

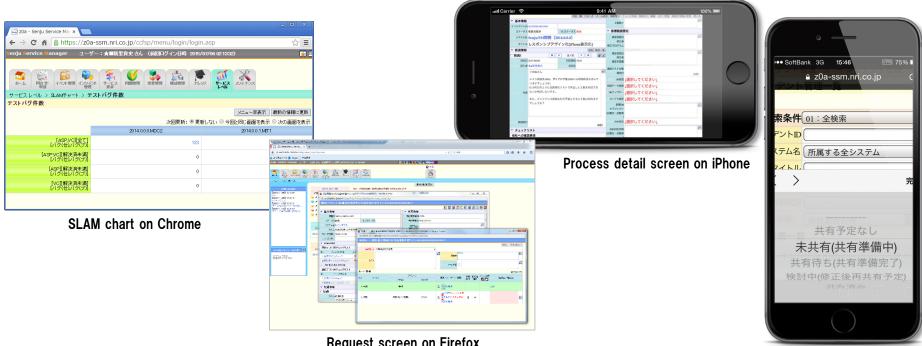

#### Maintenance screen

#### Reduce the load of the maintenance by divide the authority.

- It is setable with WEB base (drag & drop) in screen customization, label editing, control information.
- Reduce the load of the whole manager and improve operator convenience by limiting maintenance authority.

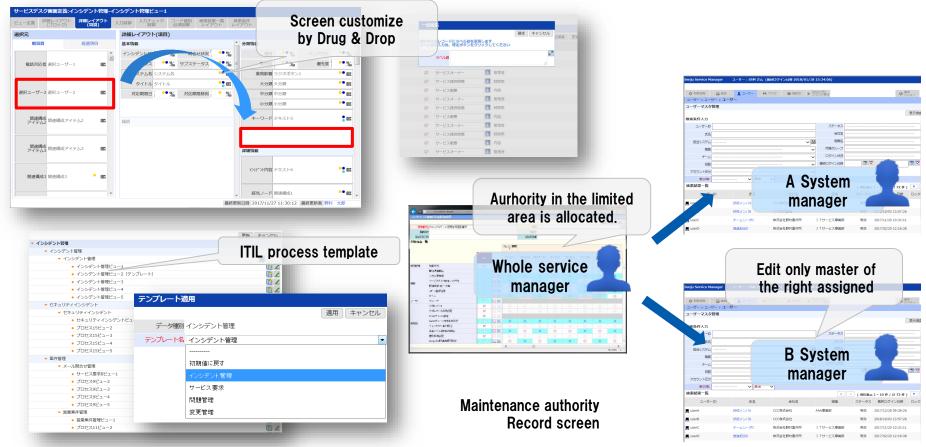

## Maintenance (Group, User, Screen Policy, Role)

#### Group

• Define User, Group, etc....

#### User

• Define login user.

(UserID, authentication method, grope membership, screen policy, account grope, name, role, etc...)

#### **Screen Policy**

 Define screens which each user can access.

#### Role

 Define the function screens which each user can operate.

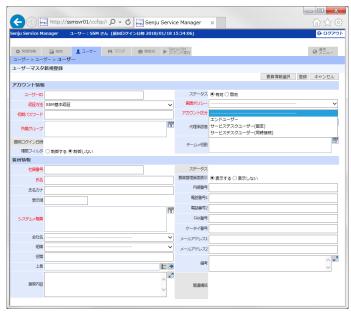

|                  | User A              | User B                                    | User C                                                              |
|------------------|---------------------|-------------------------------------------|---------------------------------------------------------------------|
|                  | User support group  | Maintenance group                         | Manager group                                                       |
| Screen<br>Policy | Incident management | Incident management<br>Problem management | Incident management<br>Problem management<br>Analyze<br>Maintenance |
| Role             | Record<br>Reference | Record<br>Reference                       | Record<br>Reference<br>Approval<br>Close                            |

## **Seniu Service Automation**

- Manage the user approval according to the flow.
- Run the job and RunBookAutomation according to approval on Senju/SM. Automation form Request to operation. Reduce risk of an operation mistake and also notify of an execution result timely.

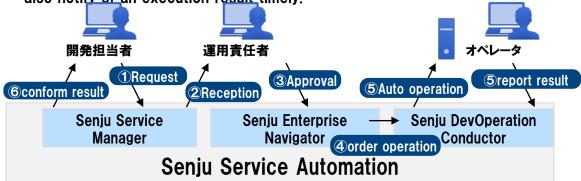

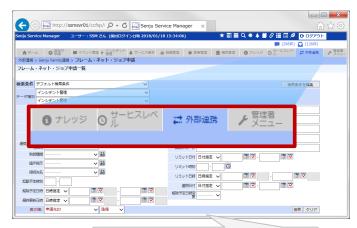

Lists of frame/net/iob requests

- Search for frame/net/job definition for one week of Senju/DC from Senju/SM and stick on new requests.
- Request for frame/net/job of Senju/DC, and add a request of the change of the run time for job and net.
- More detail confirmation are possible by the list of job control request and job definition search.

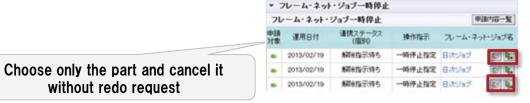

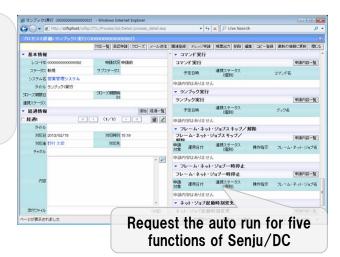

#### **Market information**

#### System Management / Asset Management

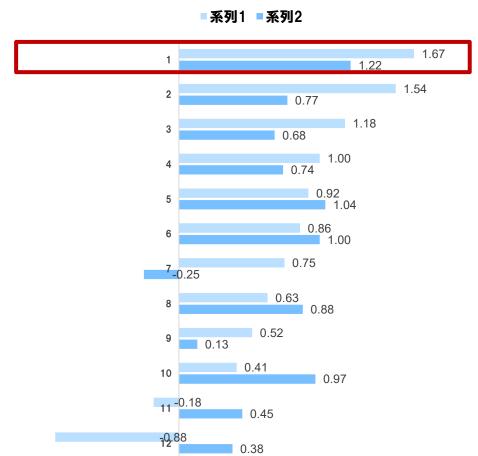

#### Quote from: Nork Research

#### Service Desk/Incident Management

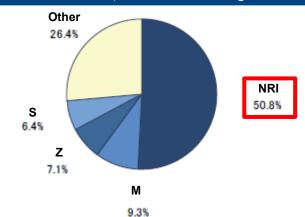

#### Service desk / Incident Management (2017)

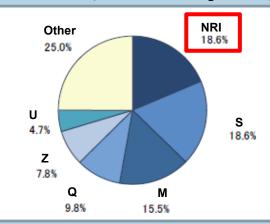

System Management Tool [SaaS] (2017)

Quote from: ITR Market View 2018

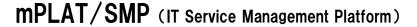

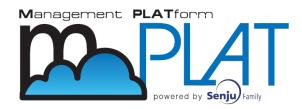

#### 3 steps to start

- Save initial cost! → get ITIL service desk by low cost
- Save time to construct! → continue to use trial environment
- Free from infrastructure maintenance ! → Reliable NRI datacenter has responsibility and manages it

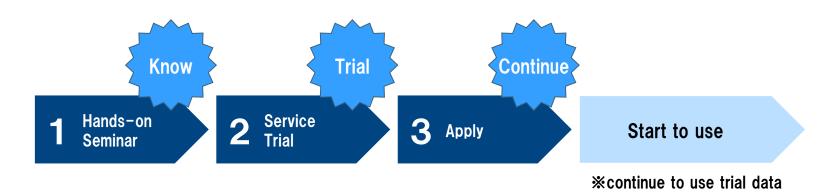

- Initial cost ¥300,000~ Monthly cost ¥150,000~
- Service desk 10 named user (or 5 concurrent user)

#### Seminar / User case

●IT Service Management seminar : every other month (free)

https://senjufamily.smartseminar.jp/public/seminar/view/52

Senju/SM hands on seminar : every month(free)

https://senjufamily.smartseminar.jp/public/seminar/view/32

Senju/SM user case download

https://senjufamily.nri.co.jp/case/

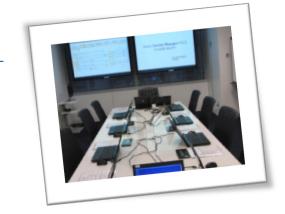

**Senju Information Center** 

Email: senjuinfo@nri-itsa.com

URL: http://senjufamily.nri.com

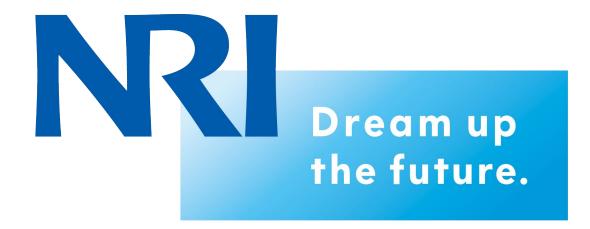